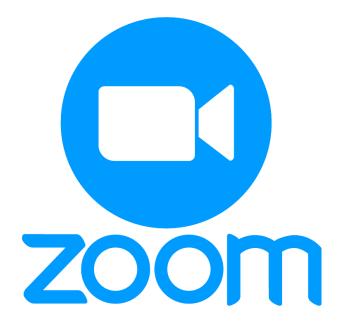

# Zoom Control Bar for easy & constant access.

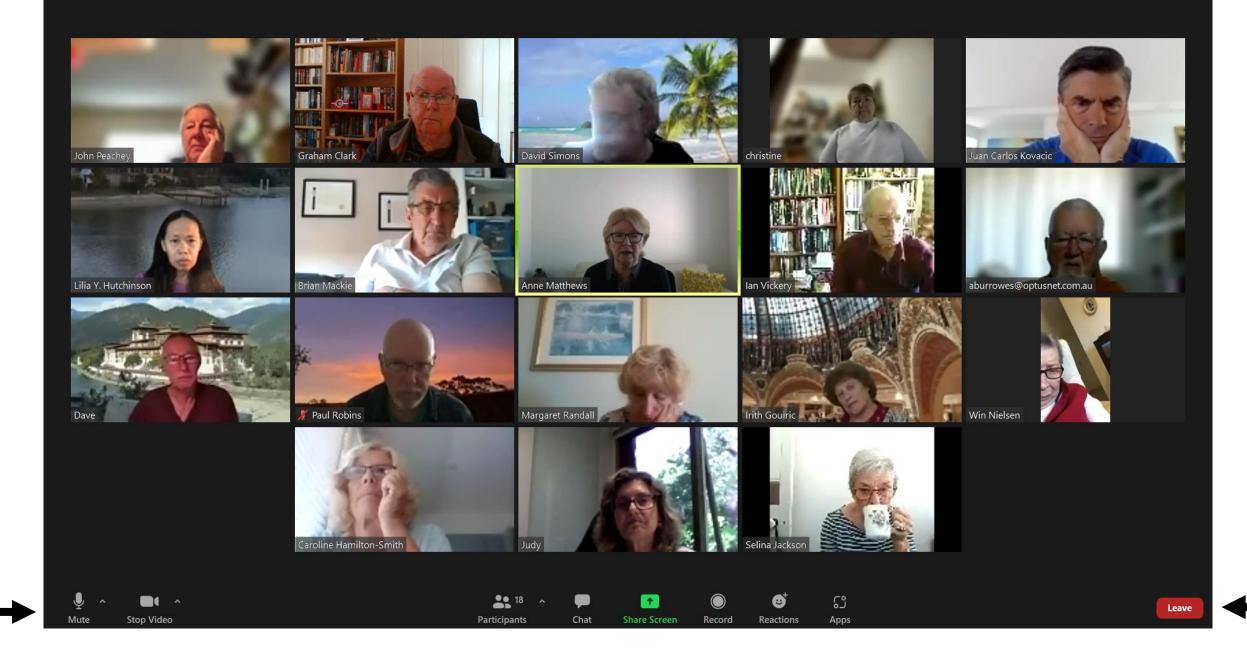

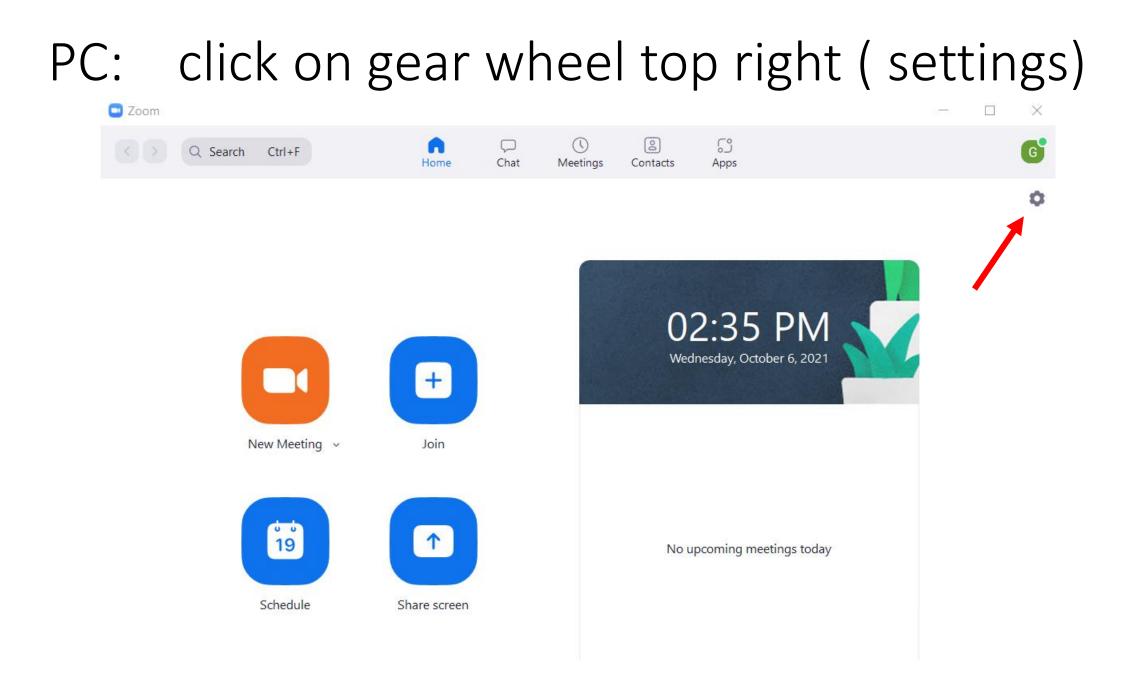

### under General: "always show meeting controls"

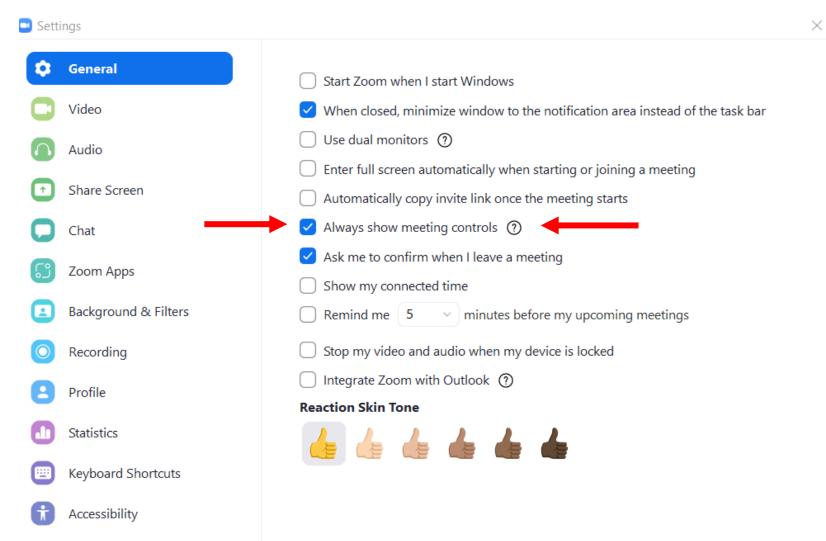

## iPad / iPhone: click on gear wheel (settings)

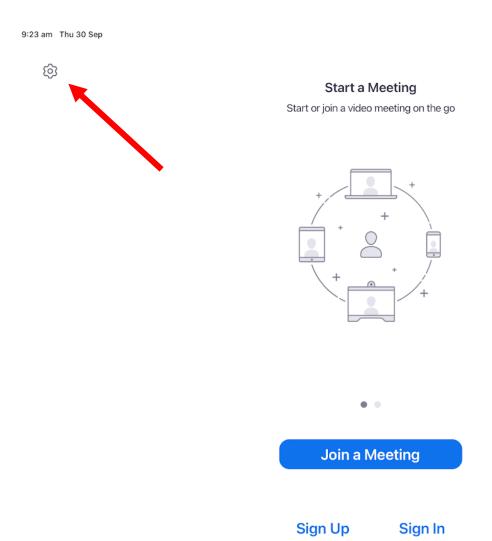

중 54% ■

#### Click on Meetings -

| <b>A</b> |                            |  |
|----------|----------------------------|--|
| §3       | Start a Meeting            |  |
|          | Close Settings             |  |
|          | Meetings >                 |  |
|          | General                    |  |
|          | Version 5.8.0 (1293)       |  |
|          | Tell Others About Zoom     |  |
|          | Rate Zoom in the App Store |  |
|          | Privacy Statement >        |  |
|          | Terms of Service >         |  |
|          | Community Standards        |  |
|          |                            |  |
|          | Sign Up Sign In            |  |

## Scroll down to *General*. select "always show meeting controls"

| 9:24 am Thu 30 Sep |                                     |                  | 중 54% ■ |
|--------------------|-------------------------------------|------------------|---------|
| <b></b>            |                                     |                  |         |
|                    | Start a Meeting                     |                  |         |
|                    | Meeting Settings                    |                  |         |
|                    | Aspect Ratio                        | Original ratio > |         |
|                    | Mirror My Video                     |                  |         |
|                    | Show Video Preview                  |                  |         |
|                    | GENERAL                             |                  |         |
|                    | Always Show Meeting Controls        |                  |         |
|                    | Set Gallery View as Default         |                  |         |
|                    | Show Closed Captioning (when availa | able)            |         |
|                    | Show My Connected Time              |                  |         |
|                    | Show Name when Participants Join    |                  |         |
|                    | Sign Up Sign Ir                     | n                |         |

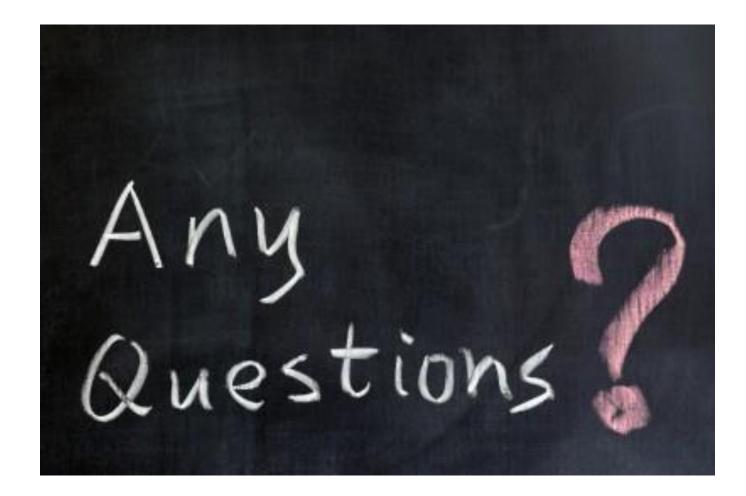